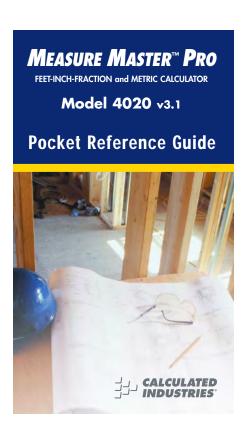

# MEASURE MASTER™ PRO v3.1

The *Measure Master Pro* calculator helps you save time, cut costly errors and measure and estimate *like a pro!* 

#### **Quickly Solve:**

- Feet-Inches-Fractions, Yards, and Metric Dimensional Problems
- Feet-Inches-Fractions, Yards, and Metric Conversions
- Problems Involving All Fractions 1/2-1/64ths!
- · Instant Areas, Volumes and Weights
- Circle/Arc Calculations
- Material Quantity (e.g., Concrete, Flooring)
- Squaring-up, and more

# **TABLE OF CONTENTS**

| KEY DEFINITIONS                   | 1        |
|-----------------------------------|----------|
| Basic Function Keys               | <i>'</i> |
| Unit Keys                         | 2        |
| Circle/Arc Keys                   | 2        |
| Miscellaneous Functions           |          |
| Paperless Tape Example            |          |
| Preference Settings               |          |
| EXAMPLES                          |          |
| Adding and Subtracting Strings of |          |
| Dimensions                        | 10       |
| Multiplying Dimensions            |          |
| Dividing Dimensions               |          |
| Percent Calculations              |          |
| Square Area                       |          |
| Square Root                       |          |
| Rectangular Area and Volume       |          |
| Multi-Function Height Key         |          |
| Entering Square and Cubic and     |          |
| Adding a Waste Allowance          | 14       |
| Linear Conversions                | 15       |
| Square and Cubic Conversions      |          |
| Weight Conversions                |          |
| Weight per Volume                 |          |
| Using the Memory                  |          |
| Using the Memory—Finding Quantit  | i (      |
| of Carpet Required                | ່າ       |
| Board Feet and Cost               | 20       |
| Dodia i oot ana ooot              |          |

| Circle Area and Circumference | 21 |
|-------------------------------|----|
| Arc Properties                | 22 |
| Concrete Volume for Driveway  | 23 |
| Squaring-up a Foundation      |    |
| APPENDIX                      | 24 |
| Setting Fractional Resolution | 24 |
| Default Settings              |    |
| Auto-Shut Off                 |    |
| Accuracy/Errors               | 26 |
| Batteries                     |    |
| Replacing the Batteries       | 28 |
| Reset                         |    |
| AREA AND VOLUME FORMULAS      | 29 |
| Area Formulas                 | 29 |
| Volume Formulas               | 30 |
| REPAIR AND RETURN             | 31 |
| Warranty, Repair and Return   |    |
| Information                   | 31 |
| WARRANTY                      | 32 |
| FCC CLASS B                   |    |
| LOOKING FOR NEW IDEAS         |    |
|                               |    |

## **KEY DEFINITIONS**

#### **Basic Function Keys**

0 **8** 8

Arithmetic operation keys.

0-9

Keys used for entering

and 💽

numbers.

%

**Percent Key** — Four-function  $(+, -, x, \div)$  percent key.

Off

Off Key — Turns all power off, clearing all non-perma-

nent registers.

On/C

On/Clear Key — Turns on power. Pressing once clears the display. Pressing twice clears all temporary

values.

Conv

**Convert Key** — Used with the dimensional keys to convert between dimensions or with other keys to access special functions.

Stor

Store Key — Used for stor-

ing values.

RcI

**Recall Key** — Used for recalling stored values.

#### **Unit Keys**

Yds

**Yards Key** — Enters or converts to *Yards*.

Feet

Feet Key — Enters or converts to Feet as whole or decimal numbers. Also used with the local and ✓ keys for entering Feet-Inch values (e.g., ⑥ feet ⑨ Inch 1 ✓ ②). Repeated presses during conversions toggle between Fractional and Decimal Feet.

Inch

Inch Key — Enters or converts to Inches. Entry can be whole or decimal numbers. Also used with the ✓ key for entering fractional inch values (e.g., ⑨ Inch 1 ✓ ②). Repeated presses during conversions toggle between Fractional and Decimal Inches.

Fraction Bar Key — Used to enter Fractions. Fractions can be entered as proper (1/2, 1/8, 1/16) or improper (3/2, 9/8). If the

denominator (bottom) is not entered, the calculator's fractional accuracy setting is automatically used.

m Meters Key — Enters or

mm

converts to Meters.

cm Centimeters Key — Enters or converts to Centimeters.

Millimeters Key — Enters

or converts to Millimeters.

Conv (2) Acres — Enters or converts (a square value) to Acres.

Bd Ft

**Board Feet Key** — Enters or converts Cubic values to Board Feet. One Board Foot is equal to 144 Cubic

Inches.

Length Length — Enters length

for calculation of area or

volume.

Width Width — Enters width and

calculates area, square-up

and perimeter.

Height *Height* — Enters height and calculates volume, wall

area and total room area.

Conv 1 Kilograms — Enters or converts to Kilograms.

Conv 3 Metric Tons — Enters or converts to Metric Tons.

Conv 4 Pounds — Enters or converts to Pounds.

Conv 6 Tons — Enters or converts to Tons.

#### Circle/Arc Keys

Circle Key — Calculates circle area and circumference based on entered diameter.

Arc Key — Calculates Arc length or degree, Chord Length, Segment Area, Pie Slice Area and Segment Rise based on entered diameter/radius and Arc Degree or length (e.g., if Arc Degree is entered, it will calculate arc length,

and vice versa).

Radius – Enters or calculates the circle radius.

#### **Miscellaneous Functions**

|        | Backspace key                                                                                        |
|--------|----------------------------------------------------------------------------------------------------|
| Conv < | (√x ) Square Root                                                                                    |
| Conv 🚓 | (1/x) Reciprocal — Finds the reciprocal of a number (e.g., 8) Conv  ⊕ 0.125).                        |
| Conv X | Clear All — Returns all stored values to the default settings (does not affect Preference Settings). |
| Conv   | (+/-) Toggle                                                                                         |
| Conv + | Pi (π) 3.141593                                                                                      |
|        |                                                                                                    |

Conv %  $x^2$  — Squares the value in

the display.

Conv Stor Preference Settings

Stor 0 Weight per Volume — Stores a new Weight per

Volume value as listed on the following page.

Note: After entering a value and pressing Sio ①, continue pressing the ① digit key until you've reached the desired
Weight per Volume format. To
recall your setting, press 

①
.

(Cont'd)

# (Cont'd)

• Ton Per CU YD • LB Per CU YD • LB Per CU FEET • MET Ton Per CU M • kG Per CU M

This value is stored until you change it or perform a *Clear* All (Conv ⊗).

Conv 0 Total Cost (based on entry

of per unit cost)

Conv • Converts between D:M:S

and Decimal Degrees.

M+ (M+) Memory + Conv M+ (M-) Memory -

Rci Rci Recall and Clear M+ Stor 1 (M1) Storage Register Stor 2 (M2) Storage Register

Stor 3 (M3) Storage Register

Rci M+, Recall M+, M1, M2 or M3 1, 2 or 3

Paperless Tape – Useful for checking figures, as it scrolls through your past 20 entries or calculations. Press calculations. Press calculations. Press calculations. Press calculations. Press calculations. Press calculations or calculations. Press calculations or calculations. Press calculations or calculations. The second calculations of the second calculations or calculations. Press calculations or calculations or calculations or calculations. Press calculations or calculations or calculations or calculations. Press calculations or calculations or calculations or calculations. Press calculations or calculations. Press calculations or calculations or calculations. Press calculations or calculations. Press calculations or calculations or calculations. Press calculations or calculations or calculations or calculations or calculations. Press calculations or calculations or c

continue with a new entry or calculation.

#### Paperless Tape Example

Add 6 Feet, 5 Feet and 4 Feet, then access the paperless tape mode and scroll back through your entries. Then, back up one entry, exit the tape mode and add 10 Feet to the total.

| KEYSTROKE    | DISPLAY             |
|--------------|---------------------|
| On/C On/C    | 0.                  |
| 6 Feet +     | 6 FEET 0 INCH       |
| 5 Feet +     | 11 FEET 0 INCH      |
| 4 Feet =     | 15 FEET 0 INCH      |
| RCI =        | TTL= 15 FEET 0 INCH |
| 0            | 01 6 FEET 0 INCH    |
| 0            | 02 + 5 FEET 0 INCH  |
| 0            | 03 + 4 FEET 0 INCH  |
|              | 02 + 5 FEET 0 INCH  |
|              | TTL= 15 FEET 0 INCH |
| + 1 0 Feef = | 25 FEET 0 INCH      |

POCKET REFERENCE GUIDE — 7

## **Preference Settings**

Press Conv, then Stor, then keep pressing Stor to toggle through the main settings.

Press the ♣ key to advance within subsetting. Use the ♣ key to back up. Press the On/O key to exit Preferences.

| PRESS                 |                                                                    |
|-----------------------|--------------------------------------------------------------------|
| Conv AND:             | SETTINGFUNCTION                                                    |
| First press of Stort: | Fractional Resolution:1/161/321/641/21/41/81/16 (repeats options)  |
| Second press of Stor: | Area Displays:Std0. sq FEET0. sq YD0. sq MStd. (repeats options)   |
| Third press of Stor:  | Volume Displays:Std0. CU YD0. CU FEET0. CU MStd. (repeats options) |

Fourth press Exponential Mode: --OFF

of Stor: 00 --On

--OFF (repeats options) Fifth press of Stor: Meter Linear Displays: --0.000 м

--FLOAt M (floating point) --0.000 M (repeats options)

Decimal Degree Displays: --0.00° Sixth press of Stor: --FLOAt (floating point)
--0.00° (repeats options) 0

Seventh press Fractional Mode: of Stor: --Std.

00 --COnSt

--Std. (repeats options)

## **EXAMPLES**

# Adding and Subtracting Strings of Dimensions

Add the following measurements:

- 6 Feet 2-1/2 Inches
- 11 Feet 5-1/4 Inches
- 18.25 Inches

Then subtract 2-1/8 Inches.

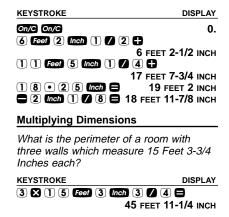

Multiply 5 Feet 3 Inches by 11 Feet 6-1/2 Inches:

| KEYSTROKE                              | DISPLAY                                      |
|----------------------------------------|----------------------------------------------|
| 5 Feet 3 Inch X 1                      |                                              |
| 6 Inch 1 / 2 =                         | 60.59375 SQ FEET                             |
| <b>Dividing Dimensions</b>             |                                              |
| Divide 15 Feet 3-3/4 II (divide by 3): | nches into thirds                            |
| KEYSTROKE                              | DISPLAY                                      |
| On/C On/C                              | 0.                                           |
| 1 5 Feet 3 Inch 3                      |                                              |
|                                        | 5 FEET 1-1/4 INCH                            |
| How many 3' 6" pieces                  | s can you cut from                           |
| one 25' board?                         |                                              |
| KEYSTROKE                              | DISPLAY                                      |
| On/C On/C                              | 0.                                           |
| 2 5 Feet ÷ 3 Feet                      | 6 Inch 🖨 7.142857                            |
|                                        | (or 7 whole pieces)                          |
| Percent Calculations                   | <u>;                                    </u> |
| Add a 10% waste allow<br>Yards.        | vance to 2.78 Cubic                          |
| KEYSTROKE                              | DISPLAY                                      |
| On/C On/C                              | 0.                                           |
| 2 • 7 8 Yas Yas Y                      | as 🕂 1 0 %                                   |
|                                        | 3.058 CU YD                                  |

#### What is 25% of \$1,575?

| KEYSTROKE                                         | DISPLAY            |
|---------------------------------------------------|--------------------|
| On/C On/C<br>1 5 7 5 × 2 5 %                      | 0.<br>393.75       |
| Square Area                                       |                    |
| Find the area of a squa<br>measuring 15 Feet 8-1/ |                    |
| KEYSTROKE                                         | DISPLAY            |
| On/C On/C<br>1) (5) Feet (8) Inch (1) /           | 0.                 |
|                                                   | 15 FEET 8-1/2 INCH |
| Conv % $(X^2)$                                    | 246.7517 SQ FEET   |
| Square Root                                       |                    |
| What is the Square Ro                             | ot of 200?         |
| KEYSTROKE                                         | DISPLAY            |
| On/C On/C                                         | 0.                 |
| 2                                                 | 14.14214           |

#### **Rectangular Area and Volume**

Find the area and volume:

- Length: 20 Feet 6-1/2 Inches
- Width: 12 Feet 8-1/2 Inches
- Height: 10 Inches

| KEYSTROKE              | DISPLAY              |
|------------------------|----------------------|
| On/C On/C              | 0.                   |
| 2 0 Feet 6 Inch 1      | / 2 Length           |
| LNT                    | H 20 FEET 6-1/2 INCH |
| 1 2 Feet 8 Inch 1      | / 2 Width Width*     |
|                        | EA 261.0503 SQ FEET  |
| 1 0 Inch Height Height |                      |
|                        | VOL 8.057109 CU YD   |

\*Press with and ween keys a second time (after entry of Width and Height) to calculate Area and Volume.

#### Multi-Function Height Key

Find the volume, wall area, and total room area of an 18' x 25' room measuring 12' tall.

| KEYSTROKE       | DISPLAY              |
|-----------------|----------------------|
| On/C On/C       | 0.                   |
| 1 8 Feet Length | LNTH 18 FEET 0 INCH  |
| 2 5 Feet Width  | WDTH 25 FEET 0 INCH  |
| 1 2 Feet Height | HGHT 12 FEET 0 INCH  |
| Height          | VOL 5400. CU FEET    |
| Height          | WALL* 1032. SQ FEET  |
| Height          | ROOM** 1482. SQ FEET |

\*Wall Area adds the length and width, multiplies them by two and then multiplies by height.

# **Entering Square and Cubic and Adding a Waste Allowance**

Add a 10% waste allowance to 55 Square Feet. Then add a 20% waste allowance to 150 Cubic Feet:

 KEYSTROKE
 DISPLAY

 On/c
 0.

 \$ 5
 Feet Feet \$ 1 0 %
 60.5 SQ FEET

 1 \$ 0
 Feet Feet \$ 2 0 %

 180. CU FEET

<sup>\*\*</sup>Room Area=Wall Area+Ceiling Area

#### **Linear Conversions**

Convert 10 feet 6 inches to other dimensions, including Metric:

| KEYSTROKE       | DISPLAY        |
|-----------------|----------------|
| On/C On/C       | 0.             |
| 1 0 Feet 6 Inch | 10 FEET 6 INCH |
| Conv Yds        | <b>3.5</b> YD  |
| Conv Inch       | 126 INCH       |
| Conv m          | 3.200 м        |
| Conv cm         | 320.04 CM      |
| Conv mm         | 3200.4 MM      |

Convert 14 Feet 7-1/2 Inches to Decimal Feet:

| KEYSTROKE             | DISPLAY    |
|-----------------------|------------|
| On/C On/C             | 0.         |
| 1 4 Feet 7 Inch 1 / 2 |            |
| 14 FEET               | 7-1/2 INCH |
| Conv. Feet 14         | 1 625 EEET |

Convert 22.75 Feet to Feet-Inches:

| KEYSTROKE      | DISPLAY        |
|----------------|----------------|
| On/C On/C      | 0.             |
| 2 2 • 7 5 Feet | 22.75 FEET     |
| Conv Feet      | 22 FEET 9 INCH |

## **Square and Cubic Conversions**

Convert 14 Square Feet to Square Yards:

| KEYSTROKE     | DISPLAY        |
|---------------|----------------|
| On/C On/C     | 0.             |
| 1 4 Feet Feet | 14 SQ FEET     |
| Conv Yds      | 1.555556 sq yp |

Convert 25 Square Yards to Square Feet:

| KEYSTROKE   | DISPLAY      |
|-------------|--------------|
| On/C On/C   | 0.           |
| 2 5 Yds Yds | 25 SQ YD     |
| Conv Feet   | 225. SQ FEET |

Convert 12 Cubic Feet to Cubic Yards:

| KEYSTROKE          | DISPLAY        |
|--------------------|----------------|
| On/C On/C          | 0.             |
| 1 2 Feet Feet Feet | 12 CU FEET     |
| Conv Yds           | 0.444444 CU YD |

## **Weight Conversions**

Convert 150 Pounds to other weights (Tons, Metric Tons, Kilograms):

| KEYSTROKE          | DISPLAY          |
|--------------------|------------------|
| On/C On/C          | 0.               |
| 1 5 0 Conv 4 (lbs) | <b>150</b> LB    |
| Conv 6 (tons)      | <b>0.075</b> Ton |
| Conv 3 (met tons)  | 0.068039 MET Ton |
| Conv 1 (kg)        | 68.03886 kg      |
|                    |                  |

#### Weight per Volume

Convert 20 Cubic Yards of concrete to Pounds, Tons, Metric Tons and Kilograms, if concrete weighs 1.5 Tons per Cubic Yard (default value):

| KEYSTROKE         | DISPLAY          |
|-------------------|------------------|
| On/C On/C         | 0.               |
| 2 0 Yds Yds Yds   | <b>20</b> CU YD  |
| Conv 4 (lbs)      | 60000. LB        |
| Conv 6 (tons)     | <b>30.</b> Ton   |
| Conv 3 (met tons) | 27.21554 MET Ton |
| Conv 1 (kg)       | 27215.54 kg      |
|                   |                  |

(Cont'd)

#### (Cont'd)

Now convert again, if concrete weighs 2 Tons per Cubic Yard (store new Weight per Volume value):

| KEYSTROKE         | DISPLAY                 |
|-------------------|-------------------------|
| 2 Stor 0          | STORED 2. Ton Per CU YD |
| 2 0 Yds Yds Yds   | <b>20</b> CU YD         |
| Conv 4 (lbs)      | 80000. LB               |
| Conv 6 (tons)     | <b>40.</b> Ton          |
| Conv 3 (met tons) | 36.28739 MET Ton        |
| Conv $1$ $(kg)$   | 36287.39 kg             |
| Conv X            | ALL CLEArEd             |
|                   | (Clear stored Wt/Vol)   |

#### Using the Memory

Whenever the M+ key is pressed, the displayed value will be added to the Memory. Other Memory functions:

| FUNCTION               | KEYSTROKES |
|------------------------|------------|
| Add to Memory          | M+         |
| Subtract from Memory   | Conv M+    |
| Recall total in Memory | Rci M+     |
| Display/Clear Memory   | Rci Rci    |
| Clear Memory           | Conv Rcl   |
|                        |            |

Memory is semi-permanent, clearing only when you:

- 1) turn off the calculator; 2) press Rcl Rcl; 3) press Conv Rcl; 4) press Conv X (Clear All).

When Memory is recalled (RCI M+), consecutive presses of M+ will display the calculated average and total count of the accumulated values.

#### Example:

| KEYSTROKE          | DISPLAY         |
|--------------------|-----------------|
| 3 5 5 M+           | M+ 355. ™       |
| 2 5 5 M+           | M+ 255. M       |
| 7 4 5 Conv M+ (M-) | M- 745. M       |
| RCI M+ TTL         | STORED - 135. M |
| M+                 | AVG - 45. 🛚     |
| M+                 | CNT 3. M        |
| RCI RCI            | M+ - 135.       |

# Using the Memory — Finding Quantity of Carpet Required

```
--Room 1: 12' 4" x 15'
--Room 2: 14' 8" x 16'
--Add 10% waste allowance
```

| KEYSTROKE       | DISPLAY              |
|-----------------|----------------------|
| On/C On/C       | 0.                   |
| 1 2 Feet 4 Inch | 12 FEET 4 INCH       |
| X 1 5 Feet =    | 185. SQ FEET         |
| M+              | M+ 185. SQ FEET M    |
| 1 4 Feet 8 Inch | 14 FEET 8 INCH       |
| X 1 6 Feet      | 3                    |
| M-              | - 234.6667 SQ FEET M |
| RCI RCI         | M+ 419.6667 SQ FEET  |
| Conv Yds        | 46.62963 SQ YD       |
| + 1 $0$ %       | 51.29259 sq yc       |
|                 |                      |

#### **Board Feet and Cost**

Find the total Board Feet for the following boards: 2 x 4 x 16, 2 x 10 x 18 and 2 x 12 x 20. What is the total cost at \$275 per MBM\*?

\*Per thousand Board Foot measure.

 KEYSTROKE
 DISPLAY

 On/C On/C
 0.

 2 ★ 4 ★ 1 6 Baff M+
 BDFT 10.66667 M

2 X 1 0 X 1 8 Bd Ff M+ BDFT 30. M 2 X 1 2 X 2 0 Bdft M+ BDFT 40. M Rci Rci BDFT 80.66667 **X** 2 7 5 Conv 0 (Cost) \$ 22.18 **Circle Area and Circumference** Find the Area and Circumference of a circle with a diameter of 25 Inches: KEYSTROKE DISPLAY On/C On/C 0. 2 5 Inch Circ DIA 25 INCH AREA 490.8739 SQ INCH Circ Circ CIRC 78-9/16 INCH

#### **Arc Properties**

Find Arc properties given a 5-foot diameter and an Arc length of 3 Feet 3 Inches:

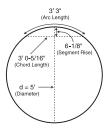

KEYSTROKE

DISPLAY

1. Enter Circle diameter and Arc length:

On/C On/C 0. 5 Feet Circ DIA 5 FEET 0 INCH 3 Feet 3 Inch Arc ARC 3 FEET 3 INCH

2. Find Degree of Arc, Chord Length, Segment Area, Pie Slice Area and Segment Rise:

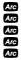

ARC 74.48°
CORD 3 FEET 0-5/16 INCH
SEG 1.051381 SQ FEET
PIE 4.0625 SQ FEET
RISE 0 FEET 6-1/8 INCH

#### **Concrete Volume for Driveway**

KEYSTROKE

Calculate the Cubic Yards of concrete required to pour a driveway that measures: 45 Feet 5 Inches long x 13 Feet 6 Inches wide x 5 Inches deep. If concrete is \$65 per Cubic Yard, what will it cost?

DISPLAY

| On/C On/C                        | 0.                    |
|----------------------------------|-----------------------|
| 4 5 Feet 5 Inch                  | 45 FEET 5 INCH        |
| X 1 3 Feet 6 Inch                | 13 FEET 6 INCH        |
| <b>X</b> 5 Inch =                | 9.461806 CU YD        |
| <b>★</b> 6 5 Conv ① (Cost)       | \$ 615. <sup>02</sup> |
| , ,                              | (total cost)          |
| Squaring-up a Foundat            | ion                   |
| Square-up a foundation measuring |                       |
| 15 Feet 6 Inches by 10           |                       |
| KEYSTROKE                        | DISPLAY               |
| On/C On/C                        | 0.                    |
| 1 5 Feet 6 Inch Length           |                       |
| LNT                              | H 15 FEET 6 INCH      |
| 1 0 Feet 2 Inch Width            |                       |
| WDT                              | H 10 FEET 2 INCH      |
| Width SQUP 18                    | 3 FEET 6-7/16 INCH    |

## **APPENDIX**

#### **Setting Fractional Resolution**

Fractional resolution is pemanently set via the Preference Settings (see **Preference Settings** section for instructions). To select other formats temporarily (e.g., 1/64ths, 1/32nds, etc.), see the example below:

Add 44/64th to 1/64th of an inch and then convert the answer to other fractional resolutions:

| KEYSTROKE     | DISPLAY      |
|---------------|--------------|
| On/C On/C     | 0.           |
| 44764         | 0-44/64 INCH |
| + 1064 =      | 0-45/64 INCH |
| Conv 1 (1/16) | 0-11/16 INCH |
| Conv 2 (1/2)  | 0-1/2 INCH   |
| Conv 3 (1/32) | 0-23/32 INCH |
| Conv 4 (1/4)  | 0-3/4 INCH   |
| Conv 6 (1/64) | 0-45/64 INCH |
| Conv 8 (1/8)  | 0-3/4 INCH   |
| On/C On/C     | 0.           |

Note: Changing the Fractional Resolution on a displayed value does not alter your Permanent Fractional Resolution Setting. Pressing will return your calculator to the permanently set fractional resolution.

# **Default Settings**

After a *Clear All* (Conv S), your calculator will return to the following setting:

| STORED VALUE      | DEFAULT VALUE     |
|-------------------|-------------------|
| Weight per Volume | 1.5 Ton Per CU YD |

If you replace your batteries or perform a Full Reset\* (press ☑, hold down ☒, and press ☑, your calculator will return to the following settings (in addition to that listed above):

| PREFERENCE SETTINGS    | DEFAULT VALUE |
|------------------------|---------------|
| Fractional Resolution  | 1/16          |
| Area Display           | Standard      |
| Volume Display         | Standard      |
| Exponent               | Off           |
| Meter Linear Display   | 0.000         |
| Decimal Degree Display | 0.00°         |
| Fractional Mode        | Standard      |

<sup>\*</sup>Depressing the Reset button located above the length key will also perform a Full Reset.

#### **Auto-Shut Off**

Your calculator will shut itself off after about 8-12 minutes of non-use.

#### Accuracy/Errors

Accuracy/Display Capacity — Your calculator has a twelve-digit display made up of eight digits (normal display) and four fractional digits. You may enter or calculate values up to 19,999,999.99. Each calculation is carried out internally to twelve digits.

Errors — When an incorrect entry is made, or the answer is beyond the range of the calculator, it will display the word "ERROR." To clear an error condition you must hit the "ONG" button once. At this point, you must determine what caused the error and re-key the problem.

#### **Error Codes:**

| DISPLAY                                      | ERROR TYPE                                                   |
|----------------------------------------------|--------------------------------------------------------------|
| OFLO<br>MATH Error<br>DIM Error<br>ENT Error | Overflow (too large) Divide by 0 Dimension error Entry error |

Auto-Range — If an "overflow" is created because of an input and calculation with small units that are out of the standard seven-digit range of the display, the answer will be automatically expressed in the next larger units (instead of showing "ERROR") — e.g., 20,000,000 mm is shown as 20,000 m. Also applies to inches, feet and yards.

#### **Batteries**

This model uses **two (2) LR44** batteries (included).

Should your calculator display become very dim or erratic, replace the batteries.

<u>Note</u>: Please use caution when disposing of your old battery, as it contains hazardous chemicals.

Replacement batteries are available at most discount or electronics stores. You may also call Calculated Industries at 1-775-885-4900.

## Replacing the Batteries

To replace the batteries, slide open the battery door (at top backside of unit) and replace with new batteries. Make sure the batteries are facing positive side up.

#### Reset

If your calculator should ever "lock up," press Reset — a small hole located above the by key — to perform a total reset.

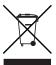

# AREA AND VOLUME FORMULAS

## **Area Formulas**

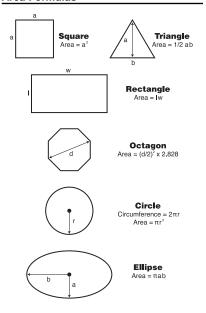

#### **Volume Formulas**

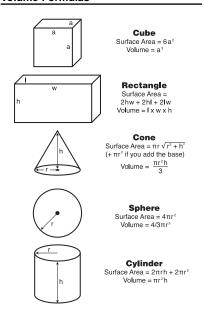

POCKET REFERENCE GUIDE — 30

## **REPAIR AND RETURN**

# Warranty, Repair and Return Information

#### Return Guidelines:

- Please read the Warranty in this User's Guide to determine if your Calculated Industries product remains under warranty before calling or returning any device for evaluation or repairs.
- If your product won't turn on, check the batteries as outlined in the User's Guide.
- **3.** If you need more assistance, please go to the website listed below.
- 4. If you believe you need to return your product, please call a Calculated Industries representative between the hours of 8:00am and 4:00pm Pacific Time for additional information and a Return Merchandise Authorization (RMA).

## **WARRANTY**

#### Warranty Repair Service - U.S.A.

Calculated Industries ("CI") warrants this product against defects in materials and workmanship for a period of one (1) year from the date of original consumer purchase in the U.S. If a defect exists during the warranty period, CI, at its option, will either repair (using new or remanufactured parts) or replace (with a new or remanufactured calculator) the product at no charge.

THE WARRANTY WILL NOT APPLY TO THE PROD-UCT IF IT HAS BEEN DAMAGED BY MISUSE, ALTER-ATION, ACCIDENT, IMPROPER HANDLING OR OPERATION, OR IF UNAUTHORIZED REPAIRS ARE ATTEMPTED OR MADE. SOME EXAMPLES OF DAM-AGES NOT COVERED BY WARRANTY INCLUDE, BUT ARE NOT LIMITED TO, BATTERY LEAKAGE, BENDING, A "BLACK INK SPOT" OR VISIBLE CRACK-ING OF THE LCD, WHICH ARE PRESUMED TO BE DAMAGES RESULTING FROM MISUSE OR ABUSE.

To obtain warranty service in the U.S., please go to the website.

A repaired or replacement product assumes the remaining warranty of the original product or 90 days, whichever is longer.

## Non-Warranty Repair Service - U.S.A.

Non-warranty repair covers service beyond the warranty period, or service requested due to damage resulting from misuse or abuse.

Contact Calculated Industries at the number listed above to obtain current product repair information and charges. Repairs are guaranteed for 90 days.

## Repair Service - Outside the U.S.A.

To obtain warranty or non-warranty repair service for goods purchased outside the U.S., contact the dealer through which you initially purchased the product. If you cannot reasonably have the product repaired in your area, you may contact CI to obtain current product repair information and charges, including freight and duties.

#### Disclaimer

CI MAKES NO WARRANTY OR REPRESENTATION, EITHER EXPRESS OR IMPLIED, WITH RESPECT TO THE PRODUCT'S QUALITY, PERFORMANCE, MERCHANTABILITY, OR FITNESS FOR A PARTICULAR PURPOSE. AS A RESULT, THIS PRODUCT, INCLUDING BUT NOT LIMITED TO, KEYSTROKE PROCEDURES, MATHEMATICAL ACCURACY AND PREPROGRAMMED MATERIAL, IS SOLD "AS IS," AND YOU THE PURCHASER ASSUME THE ENTIRE RISK AS TO ITS QUALITY AND PERFORMANCE.

IN NO EVENT WILL CI BE LIABLE FOR DIRECT, INDI-RECT, SPECIAL, INCIDENTAL, OR CONSEQUENTIAL DAMAGES RESULTING FROM ANY DEFECT IN THE PRODUCT OR ITS DOCUMENTATION.

The warranty, disclaimer, and remedies set forth above are exclusive and replace all others, oral or written, expressed or implied. No CI dealer, agent, or employee is authorized to make any modification, extension, or addition to this warranty.

Some states do not allow the exclusion or limitation of implied warranties or liability for incidental or consequential damages, so the above limitation or exclusion may not apply to you. This warranty gives you specific rights, and you may also have other rights, which vary from state to state.

# FCC CLASS B

This equipment has been certified to comply with the limits for a Class B computing device, pursuant to Subpart J of Part 15 of FCC rules.

# LOOKING FOR NEW IDEAS

Calculated Industries, a leading manufacturer of specialfunction calculators and digital measuring instruments, is always looking for new product ideas in these areas.

If you have an idea, or a suggestion for improving this product or User's Guide, please submit your comments online at under "Contact Us", "Product Idea Submittal Agreement". Thank you.